# emto electric

#### DC Watt Meter IM-4400

#### **معرفی دستگاه:**

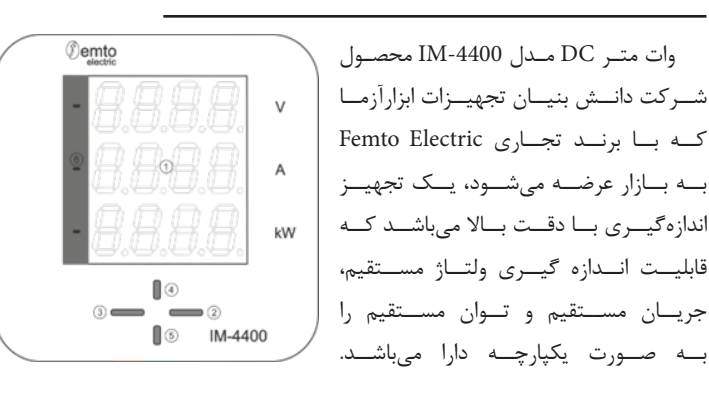

# **ویژگیهای محصول**

- سیستم میکروپروسسوری با دقت و صحت بالا (کلاس دقت ولتاژ و جریان ۰٫۲ درصد)
	- دارای ابعاد استاندارد منطبق با 61554IEC
		- محدوده اندازه گیری وسیع
			- تغذیه با محدوده وسیع
	- نمایشگر سون سگمنت با سه ردیف 4 رقمی
		- اندازه گیری ولتاژ مستقیم
		- اندازه گیری جریان مستقیم
		- اندازه گیری توان الکتریکی

## **نمای جانبی و پشت از دستگاه:**

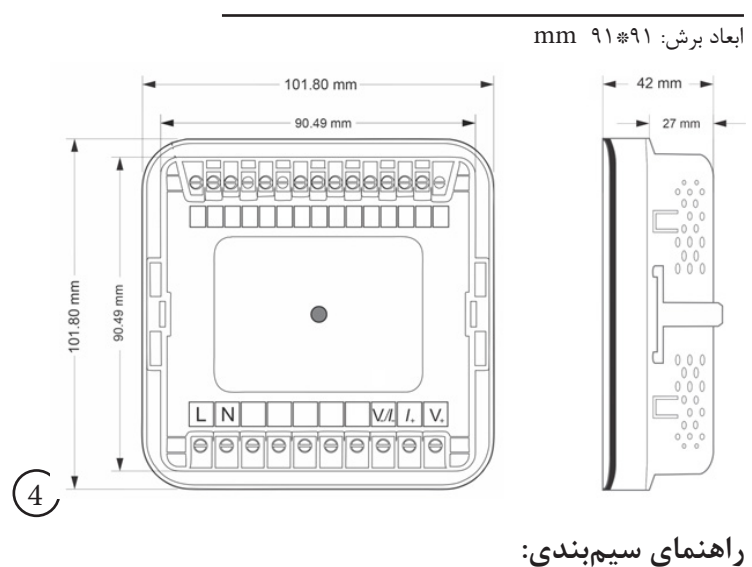

 $\left( \overline{1}\right)$ 

نحوه اتصال ولتاژ ترمینالها:

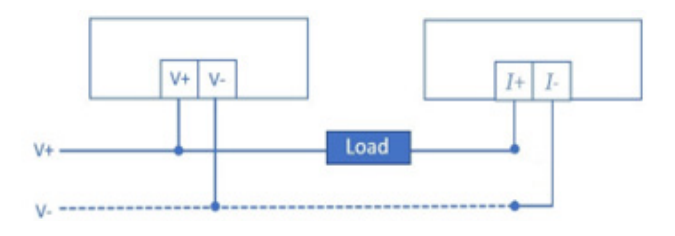

# **معرفی اجزای مختلف دستگاه:**

-1سـه عـدد سـون سـگمنت چهـار رقمی -2دکمــه OK بــرای بــرای ورود بــه منوهــا/ تاییــد مقادیــر/ ورود بــه بخــش تنظیمــات دســتگاه )بــا نگــه داشــتن آن بــه مــدت 2 ثانیــه( -3دکمــه Esc بازگشــت بــه صفحــه قبــل -4دکمــه Up جهــت جابجایـی بیـن صفحـات/ جابجایـی بیـن گزینههــا / افزایــش مقادیــر تنظیمــی -5دکمـه Down جابجایـی بین صفحات/ جابجایـی بیـن گزینههـا/ کاهـش مقادیـر .<br>تنظیمــی ۶- مقادیــر منفــی پارامترهــا

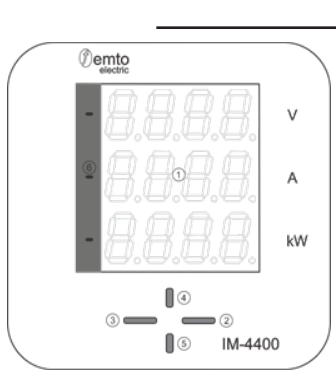

### **ضمانت و راه های ارتباطی**

وات متـر **DC** شـرکت دانـش بنیـان تجهیـزات ابزارآزمـا دارای 2 سـال گارانتـی و 10 سـال خدمـات پـس از فـروش میباشـد. شـما مـی توانیـد از طریـق راه هـای ارتباطـی زیــر هــر گونــه ابهــام، ســوال، انتقــاد و پیشــنهاد خــود را بــا مــا در میــان بگذاریــد. شماره تماس و پیام رسان: 09105631800 **www.abzarazma.com** :وبسایت **info@abzarazma.com** :ایمیل

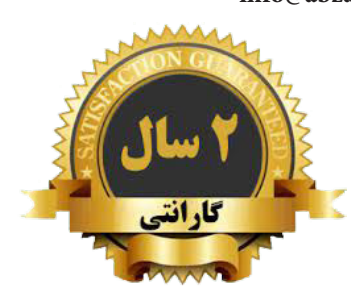

 $(6)$ 

 $\binom{5}{}$ 

 $\left(3\right)$ 

 $\circled{2}$ 

بــا فشــردن و نگــه داشــتن کلیــد OK بــه مــدت 2 ثانیــه دســتگاه وارد صفحــه دریافــت رمــز میشــود. در ایــن صفحــه بــا اســتفاده از کلیدهــای Up و Down میتــوان مقــدار رمــز را تغییــر داد. کلیــد OK بــرای جابجــا شــدن از هــر رقــم بــه رقــم مجــاور اســتفاده میشــود. رمــز پیشــفرض دســتگاه 0000 میباشــد. بــا فشــردن کلیــد Esc دســتگاه از ایــن صفحــه خــارج میشــود.

بــا وارد کــردن مقــدار صحیــح رمــز، دســتگاه وارد صفحــه تنظیمــات خواهــد شــد. در منــوی اصلــی تنظیمـات دو گزینـه SET و PASS وجـود دارد کـه بـا کلیدهــای Up و Down میتــوان بیــن آنهــا جابجــا و بـا کلیـد OK دسـتگاه وارد زیـر منـو خواهـد شـد. در هـر یـک از صفحـات SET و PASS فشـردن کلیـد Esc باعــث بازگشــت بــه منــوی اصلــی خواهــد شــد.

#### **تنظیم ماکزیمم جریان ورودی**

چنانچــه گزینــه SET انتخــاب شــود دســتگاه وارد صفحــه Setting شــده و گزینــه هــای Cur و Shnt نمایــش داده خواهــد شــد. بــا کلیدهــای Up و Down میتــوان بیــن ایــن دو گزینــه جابجــا شــد. فشــردن کلیــد Esc در ایــن صفحــه باعــث بازگشــت بــه منــوی اصلــی میشــود.

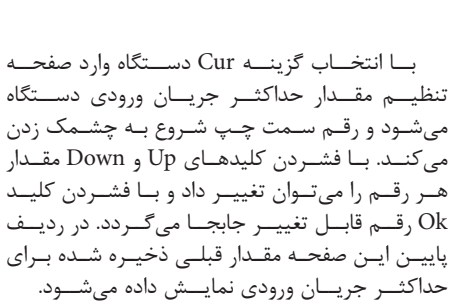

فشــردن کلیــد Esc باعــث بازگشــت بــه صفحــه تنظیمــات setting میشــود.

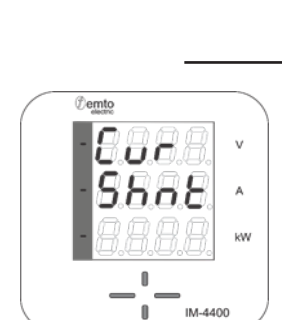

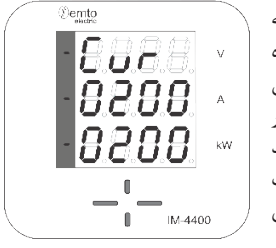

# **تنظیم مقدار ماکزیمم افت ولتاژ**

بــا انتخــاب گزینــه Shnt دســتگاه وارد صفحــه انتخـاب حداکثـر افـت ولتـاژ دو سـر مقاومـت شـنت میشــود. بــا اســتفاده از کلیدهــای Down/Up بیــن گزینههــای مختلــف جابجــا و بــا فشــردن OK مقــدار مــورد نظــر انتخــاب شــده و دســتگاه بــه منــوی Setting بــاز میگــردد. در ردیــف پاییــن ایــن صفحــه مقــدار قبلــی ذخیــره شــده بــرای حداکثــر افــت ولتــاژ نمایــش داده میشــود.

هنگامیکــه دســتگاه در منــوی اصلــی تنظیمــات باشـد و کلیـد ESC فشـار داده شـود، بـا سـوالی مبنـی بــر ذخیــره کــردن و یــا نکــردن تغییــرات مواجــه خواهیــم شــد. در صــورت انتخــاب گزینــه yes عــاوه بــر ذخیــره کــردن تنظیمــات، دســتگاه بــه صفحــه نمایـش اصلـی بـاز میگـردد. در صـورت عـدم تمایـل بـه ذخیـره سـازی تغییـرات، گزینـه No انتخـاب شـده و دســتگاه بــه حالــت نمایــش بــاز میگــردد.

### emto electric Demto 8888 158 × 898 kW

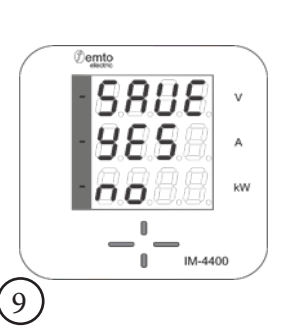

 $\overline{1}$  IM-4400

#### **تنظیمات رمز عبور**

اگـر دسـتگاه در منـوی اصلـی تنظیمـات باشـد، بـا انتخـاب گزینـه PASS توسـط کلیدهـای Down/Up و فشـردن OK وارد صفحـه تغییـر رمـز عبور میشـود.

ESC دســتگاه بــه منــوی اصلــی بــاز میگــردد.

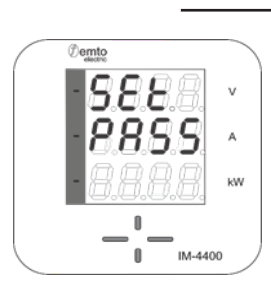

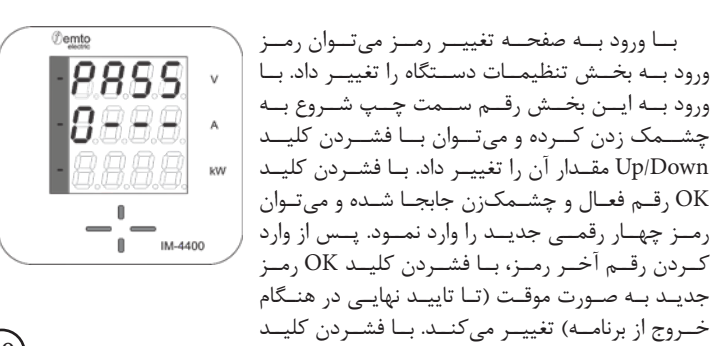

7

Demto

*<u>Demto</u>* 

**P855** 

8888.

 $\pmb{0}$  $\overline{\bullet}$   $\overline{\bullet}$  im-4400

**BEE** 

8889

 $\overline{\mathbb{I}}$  IM-4400

kW

kW

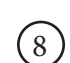

 $(10)$